# TROUBLESHOOTING

#### Or, what to do when the \$h1t hits the fan

# OVERVIEW

- Troubleshooting is a thorough methodology used to track down the cause of problem.
- Keywords: thorough and methodology
- Without a thorough and exhaustive approach, the issue might be overlooked
- Without a strong and methodical approach, the issue may be misdiagnosed

# TROUBLESHOOTING KEYS

- Most Important: <u>Only change one thing at a time</u>
- Check #1 most likely cause: You
- Check logs for error messages
- After that, check configuration and permissions
- If all else fails, slowly, piece by piece, start removing complexity from the system to narrow down the problem area.
- DOCUMENT EVERYTHING

# LOGS

- One of the easiest places to find the cause of a problem is in the log files.
- Log files store informational messages from software. The types of messages include debug information, status information, warnings, errors and more.
- Some applications manage their own log files. Others use the system-wide logging package...

# SYSLOG

- syslog The system logger. A framework consisting of a library, a daemon, a configuration file and logs.
- Any application can use the library and log messages through syslog with simple function calls.
- Log messages consist of 3 parts:
  - Facility
  - Level
  - Message

# SYSLOG

- The facility describes what part of the operating system generated the message, and is selected by the software:
  - auth, authpriv, cron, daemon, ftp, kern, lpr, mail, news, security, syslog, user, uucp, localo-local7
- The level represents the importance of the message, and is also chosen by the software:
  - emergency, alert, critical, error, warning, notice, info, debug

# /ETC/SYSLOG.CONF

- /etc/syslog.conf defines where all of the log messages should go.
   Destinations include files, screens of logged in users, console, other syslog servers.
- Basic file format:
  - facility.level destination
- Examples:
  - \*.err /dev/console
  - mail.\* /var/log/maillog
  - \*.info;mail.none;authpriv.none

/var/log/messages

# /VAR/LOG

- maillog: messages from the email subsystem
- secure: authentication and security messages
- cron: cron messages
- boot.log: boot messages
- messages: catch-all

# SYSLOG EXAMPLES

Sunday, September 12, 2010

# LOGS

- As mentioned earlier, not all software uses the syslog framework to handle it's logging. Quite a bit of software manages it's own logs.
- This can make it difficult to track down all of the log locations on an unfamiliar system. The best way to handle this is to start from the init scripts...

# LOCATING APPLICATION LOGS

- To track down the log file location for an application, you need to find it's configuration file so you can see where the logs are being written.
- Of course, finding the configuration file might be just as difficult, so it's best to start at the source.
- init starts all of the system services, and so there is an init script somewhere that is starting up the application in question.
- The init script almost always references the configuration file

# LOCATING APPLICATION LOGS

- Now that the configuration file location is known, it only takes a few moments to scan through it and find out where logs are being written.
- As for the format of the log file, that's completely dependent on the application. Some will be similar to syslog, others, like Apache or Qmail, will be completely foreign looking.
- Fortunately, a little common sense and judicious application of Google Ointment will get the information you seek.

### EXERCISES

• Take a few minutes to browse through the various logs in /var/log. Familiarize yourself with the kinds of information available.

Browse the man page for syslog.conf

### WHEN LOGS FAIL...

- Looking through logs is all fine and dandy, but really that's a best case scenario. Your software and hardware rarely come out and announce problems and solutions in the log files. No, it's not that easy!
- More often, users will encounter symptoms of a problem, and you, as the BOFH ( hopefully not yet! ), will be tasked with finding and fixing the issue.

# TROUBLESHOOTING TOOLS

- Troubleshooting can be a mystical art, and fully exploring it's details is best left to a class in it's own right.
- For now, a discussion of several tools to help the process of troubleshooting will have to suffice.
- This list does not include network troubleshooting tools. Those tools will be covered in the networking lectures.

# UPTIME

- uptime: Reports system uptime along with load averages.
  - <u>Load Average</u>: Average number of processes in run queue that are blocked.
  - uptime reports three values: the load averaged over the last 1 minute, 5 minutes and 15 minutes. This is useful to get an idea of the load trend on the system.
  - Example:

```
[root@dev1 ~]# uptime
  16:09:55 up 682 days, 10:11, 1 user, load average: 0.00, 0.01, 0.00
[root@dev1 ~]#
```

#### FREE

- free: reports on memory and swap usage
  - buffers: I/O buffers, directory cache
  - cached: filesystem cache ( data )

#### • Example:

|          | total      | used   | free   | shared | buffers | cached |
|----------|------------|--------|--------|--------|---------|--------|
| Mem:     | 262316     | 214228 | 48088  | 0      | 1168    | 41728  |
| -/+ buff | ers/cache: | 171332 | 90984  |        |         |        |
| Swap:    | 524280     | 74564  | 449716 |        |         |        |

- w: Displays an uptime report, followed by a breakdown of all logged-in users and what process they are running
  - JCPU: Combined CPU time of all processes attached to the terminal (foreground and background)
  - PCPU: CPU time of foreground process, listed in "what" column
  - Example:

|                  | ev1 ~]# w<br>2 up 682 |       | 10:28, | 2 us  | sers, l | oad aver | age: 0. | 02, 0.05, ( | 0.02 |
|------------------|-----------------------|-------|--------|-------|---------|----------|---------|-------------|------|
| USER             | $TT\overline{Y}$      | FROM  |        |       | LOGIN@  | IDLE     | JCPU    | PCPU WHAT   | 2    |
| root             | pts/0                 | 216-1 | 10-93- | 126.s | 16:00   | 3:57     | 0.01s   | 0.01s -bas  | sh   |
| root<br>[root@de |                       | 216-1 | 10-93- | 126.s | 16:22   | 0.00s    | 0.01s   | 0.00s w     |      |

### VMSTAT

- vmstat: Snapshot report covering several primary statistics.
  - procs: number of <u>r</u>unning and <u>b</u>locked processes
  - swap: <u>swapped in and swapped out blocks of memory</u>, per second
  - io: <u>b</u>locks <u>in</u> and <u>b</u>locks <u>o</u>ut read/written per second
  - system: interrupts and context switches per second
  - cpu: <u>us</u>er, <u>sy</u>stem, <u>id</u>le, <u>wa</u>it and time-<u>st</u>olen from a VM

|   |   | dev1 ~]# |      |      |       | swa | ap | io |   | syst | tem |   |   | -cpu- |   |   |
|---|---|----------|------|------|-------|-----|----|----|---|------|-----|---|---|-------|---|---|
|   |   | swpd     |      |      |       |     | -  |    |   |      |     |   |   | -     |   |   |
| 0 | 0 | 74564    | 3608 | 4456 | 70156 | 0   | 0  | 0  | 2 | 0    | 0   | 0 | Ō | 100   | 0 | ( |

# TOP

- top: Self-updating tool displays combination summary at top, followed by ordered list of processes. Fully customizable.
  - The summary includes uptime information, memory breakdowns, CPU utilization and process state summaries
  - The process display can be customized and sorted to suit need

| Tasks: 118 tota<br>Cpu(s): 0.1%us<br>Mem: 262316k | 1,<br>, 0,<br>tota | 1 1<br>.0%s<br>al, | cunning<br>sy, 0.<br>2580 | , 116<br>0%ni,<br>24k u | slee<br>99.8<br>sed, | ₽<br>}8: | ing,<br>id, (<br>429 | 1 st<br>0.0%wa<br>92k fr | average: 0.01, 0.00, 0.00<br>opped, 0 zombie<br>, 0.0%hi, 0.0%si, 0.1%st<br>ee, 7380k buffers<br>ee, 67808k cached |  |
|---------------------------------------------------|--------------------|--------------------|---------------------------|-------------------------|----------------------|----------|----------------------|--------------------------|----------------------------------------------------------------------------------------------------|--|
| PID USER<br>1 root<br>2 root<br>3 root            | 15<br>RT           | 0<br>0             | 0                         | 648<br>0                | 592<br>0             | ន<br>ទ   | 0<br>0               | 0.0                      | TIME+ COMMAND<br>0:06.24 init<br>0:04.88 migration/0<br>0:00.19 ksoftirqd/0                                        |  |

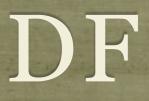

• df: lists filesystem utilization

Breaks down size and use information for each mounted filesystem

h is useful option to display in "human-friendly" format

n

| [root@dev1 ~]# df -h |      |      |       |      |          |   |
|----------------------|------|------|-------|------|----------|---|
| Filesystem           | Size | Used | Avail | Use% | Mounted  | 0 |
| /dev/sda1            | 9.4G | 7.2G | 1.8G  | 81%  | /        |   |
| none                 | 129M | 0    | 129M  | 08   | /dev/shm | l |
| [root@dev1 ~]#       |      |      |       |      |          |   |

# LDD, LDCONFIG

- 1dd: List library dependencies
- ldconfig: Update library location database
  - /etc/ld.so.conf and /etc/ld.so.conf.d/\*.conf for list of pathnames to search for libraries, creates database for dynamic linker

```
[root@dev1 ~]# ldd /bin/bash
    libtermcap.so.2 => /lib64/libtermcap.so.2 (0x00002ac044572000)
    libdl.so.2 => /lib64/libdl.so.2 (0x00002ac044775000)
    libc.so.6 => /lib64/libc.so.6 (0x00002ac044979000)
    /lib64/ld-linux-x86-64.so.2 (0x00002ac044357000)
[root@dev1 ~]# cat /etc/ld.so.conf.d/mysql-x86_64.conf
/usr/lib64/mysql
[root@dev1 ~]# ldconfig
[root@dev1 ~]#
```

# ULIMIT

#### • ulimit: Sets resource limits

• Can limit open files, memory use, cpu time, subprocesses and more.

| [root@dev1 ~]# ulimi <sup>.</sup> | t -a            |           |
|-----------------------------------|-----------------|-----------|
| core file size                    | (blocks, -c)    | 0         |
| data seg size                     | (kbytes, -d)    | unlimited |
| max nice                          | (-e)            | 0         |
| file size                         | (blocks, -f)    | unlimited |
| pending signals                   | (-i)            | 2112      |
| max locked memory                 |                 |           |
| max memory size                   | (kbytes, -m)    |           |
| open files                        | (-n)            |           |
| pipe size                         | (512 bytes, -p) |           |
| POSIX message queues              |                 |           |
| max rt priority                   | (-r)            |           |
| stack size                        | (kbytes, -s)    |           |
| cpu time                          | (seconds, -t)   |           |
| max user processes                | (-u)            |           |
| virtual memory                    | (kbytes, -v)    |           |
| file locks                        | (-x)            | unlimited |
| [root@dev1 ~]#                    |                 |           |

# IOSTAT

- iostat: IO statistics report
  - Part of the sysstat package; not always installed
  - Allows for drilldown into the IO system to view real time metrics on IO operations per filesystem

| [root@dev<br>Linux 2.6 | -             |                |   | 09          |                    |               |                 |                   |                  |                |               |               |
|------------------------|---------------|----------------|---|-------------|--------------------|---------------|-----------------|-------------------|------------------|----------------|---------------|---------------|
| avg-cpu:               | %user<br>0.05 | %nice<br>0.00  | - |             | t %steal<br>3 0.07 |               |                 |                   |                  |                |               |               |
| Device:<br>sda1        |               | rrqm/s<br>0.00 | - | r/s<br>0.01 | w/s r<br>0.55      | sec/s<br>0.14 | wsec/s<br>17.83 | avgrq-sz<br>32.12 | avgqu-sz<br>0.03 | await<br>54.01 | svctm<br>2.89 | %util<br>0.16 |
| sda1<br>sda2           |               | 0.00           |   |             |                    | 0.01          | 0.01            |                   | 0.00             | 80.51          | 4.95          | 0.00          |
| [root@dev              | '1 ∼]#        |                |   |             |                    |               |                 |                   |                  |                |               |               |

# LSUSB

- lsusb: List USB bus
  - Generates a listing of devices on the USB bus
  - Consider –v option for *detailed* information

| [roc | ot@lo | ocalhost | lsusb |    |           |  |  |
|------|-------|----------|-------|----|-----------|--|--|
| Bus  | 003   | Device   | 001:  | ID | 0000:0000 |  |  |
| Bus  | 004   | Device   | 001:  | ID | 0000:0000 |  |  |
| Bus  | 005   | Device   | 001:  | ID | 0000:0000 |  |  |
| Bus  | 001   | Device   | 001:  | ID | 0000:0000 |  |  |
| Bus  | 002   | Device   | 001:  | ID | 0000:0000 |  |  |

## LSPCI

- lspci: List PCI bus
  - Generates a listing of devices on the PCI bus
  - Consider –v option for *detailed* information

[root@localhost ~]# lspci

00:00.0 Host bridge: Intel Corporation 82945G/GZ/P/PL Memory Controller Hub (rev 02) 02)02.0 VGA compatible controller: Intel Corporation 82945G/GZ Integrated Graphics Controller (rev 00:1b.0 Audio device: Intel Corporation N10/ICH 7 Family High Definition Audio Controller (rev 01) 00:1c.0 PCI bridge: Intel Corporation N10/ICH 7 Family PCI Express Port 1 (rev 01) 00:1c.1 PCI bridge: Intel Corporation N10/ICH 7 Family PCI Express Port 2 (rev 01)

#### EXERCISES

• Spend a few minutes playing with the various troubleshooting commands covered previously:

• top, df, free, iostat, vmstat, uptime, w, ulimit

# HEAVY ARTILLERY

- Now to discuss some of the more powerful troubleshooting tools
- Not for the faint of heart :)

# /PROC/\*

- The /proc folder contains copious amounts of information useful for troubleshooting. Some examples:
  - /proc/meminfo: Memory utilization breakdown
  - /proc/devices: Mapping major numbers to drivers
  - /proc/dma: dma channel assignments
  - /proc/ioports: io port assignments
  - See the manpage for proc for more information and descriptions

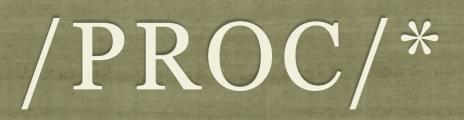

- Also in the /proc folder is detailed information on every process on the system.
  - Details on process status, environment, commandline, and more can be obtained
- Read the proc manpage tons of information available through /proc

# /SYS/\*

- sysfs was introduced with the 2.6 kernel to abstract and organize details about the devices and drivers attached to the kernel.
- Information can be read from and written to the virtual filesystem to control various aspects of the drivers.
- Several kernel features make use of sysfs, including udev and HAL.

# UDEV/HAL

- udev is the new (2.6+) device driver *manager* for the kernel.
- udev completely manages the /dev folder, and as hardware is added and removed, updates the /dev names accordingly.
- A series of complex rules controls how udev works, and can be configured to allow for persistent and/or dynamic device naming.
- HAL is deprecated now, and it's features integrated into udev, but it originally communicated hardware events to Desktops using D-Bus to provide UI reactions to hardware events.

# DEBUGFS

- debugfs: Very powerful filesystem debugging tool.
  - Allows direct visualization and manipulation of the filesystem internals
  - Extremely powerful, extremely dangerous. Duh!

### STRACE

- strace: Traces each library call a process makes
  - Extremely useful to see what a process is doing
  - Can find errors, bugs, permission issues and more
  - Let's play with it for a few minutes...

# slideshow.end();

Sunday, September 12, 2010